# **TABLE TRAÇANTE ET NANORÉSEAU Mise en œuvre de la table et dessin avec LOGO**

### **Roger CULOS**

Les collèges en "rénovation technologique" (à Toulouse) ont reçu en dotation un traceur SEKONIC. Il est livré avec un câble "parallèle" (brochage Thomson). La notice contient UN exemple de programme pour MO5 : 8 lignes pour tout logiciel. Avec les logiciels du commerce l' emploi de ce traceur ne devrait pas poser de gros problèmes : il est reconnu comme un HP-7475A par FW, Autocad... mais la version IPT de VISICAD (non disponible en collège) est bridée et ne permet que des sorties sur imprimante !

J'ai écrit quelques procédures permettant de piloter la PLUME du traceur comme une vulgaire TORTUE d'écran.

### **MATÉRIEL**

Le traceur est un périphérique d' un MO5 isolé, d'un poste du nanoréseau ou du serveur (et du réseau) ; dans tous les cas la liaison peut être réalisée par la voie PARALLÈLE et le papier est au format ISO (A4 ou A3) ; Positionner tous les switchs du panneau arrière à OFF sauf le dernier à ON. ( la plupart servent à la liaison-série dont on ne se sert pas ici).

Se munir d'un câble et interfaces nécessaires (voir tableau récapitulatif).

*bizarre :* ne plus demander l' autotest, le centrage du test n'est plus correct en position ISO.

# **LOGICIEL**

## **logo**

Les versions de LOGO rendent des services variés, en effet :

La version LOGO.1 ne reconnaissant pas le spool, la commande SORTIE 2 aiguille correctement vers la voie parallèle de l'interface de communication (un MO5 E et son câble font l'affaire) ; un seul poste peut piloter le traceur, en bénéficiant des autres ressources du réseau.

La version LOGO+ connaît le spool : les codes expédiés par ce canal iront vers le traceur (avec un peu de retard) si on le connecte à la place de l'imprimante avec le même câble : tous les postes peuvent dessiner en même temps ! (presque).

*bizarre :* plantages avec certaines configurations (cf tableau...).

### *conclusion pratique :*

-Papier A4 ou A3 (même ordinaire),

-MO5 E (interface communication incluse), connecté localement par son câble spécial, LOGO.1.

#### **macros**

-Amener le fichier TRACERNR dans l'espace de travail,

-Initialiser le traceur avec INITRA4, (modifier éventuellement INIECR)

-Écrire des procédures ou modifier celles qui existent en employant les macros qui vont à la fois faire évoluer la tortue et la plume du traceur :

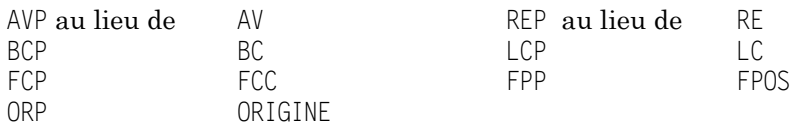

- -Ajouter des appels à des fonctionnalités nouvelles liées à l'appareil, par exemple choisir un type particulier de tracé (FTP).
- -Libérer le traceur (LIBTRAC), ce qui a pour effet de ranger la plume et de réassigner l' écran en sortie.
- -Cette version, simplifiée, ne permet pas la mise au point de figures par tâtonnements. Pour éviter des sorties intempestives vers le traceur, on peut les lier à l'état d'un booléen ("TRAC?) initialisé à VRAI dans INITRA4 et basculé dans LIBTRAC. Il faut aussi réaffecter la voie de sortie vers l' écran après chaque utilisation du traceur (fichier TRACECRN).

- -On peut également tracer du texte avec les procédures des fichiers TRACTXNR (v. simplifiée) ou TRACTXTN (complet pour mise au point).
- -Les versions pour mise au point sont utiles si le traceur est connecté en local ; lié au nanoréseau, les temps de réponse deviennent très longs : NR33 crée un fichier spool à chaque appel du traceur.
- -La liaison parallèle ne permet pas de connaître l'état réel du périphérique ; la liaison série le permettrait (voir doc. SEKONIC).

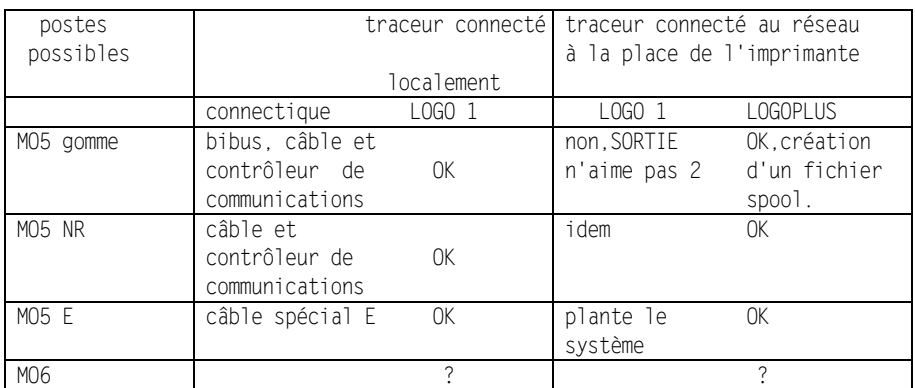

### *problèmes non résolus à ce jour :*

-La LED erreur s'allume souvent...

- -L' initialisation est parfois à recommencer...
- -A partir du serveur (P1600) muni de LOGOPLUS la liaison série permettrait en outre de connaître l'état du traceur mais la version IPT de ce langage ne sait pas lire la voie série sans routine binaire.

Roger Culos Collège - 31130 BALMA

# **ANNEXES**

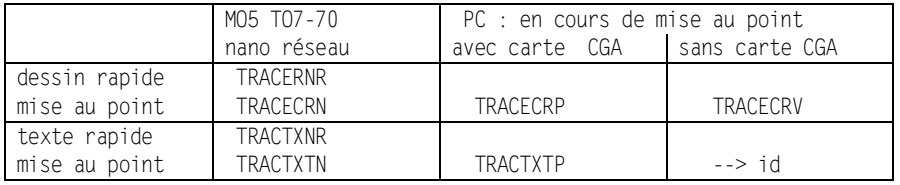

LE BULLETIN DE L'EPI **TABLE TRAÇANTE ET NANORÉSEAU** Envoyer disquette et enveloppe affranchie à R. Culos.

#### **228**

#### **TRACERNR.LOG**

*Liste des procédures à ramener dans l'espace de travail.* POUR #SEKO RENDS [#SEKO INITRA4 INITRA3 INIECR LIBTRAC AVP REP FPP FPS LCP BCP FCP FTP ORP CADRE TOURNEDESS][version nano R.CULOS 22/01/88] FIN *initialise le traceur au format LOGO : sur une feuille au format A4 (resp. A3), la plume est centrée comme la tortue sur l'écran, son champ est clos.* POUR INITRA4 SORTIE 2 TAPE "PS4; TAPE "INIP0,560,11040,7460; TAPE "SC-160,159,-99,100; TAPE "IW0,560,11040,7460; INIECR FIN POUR INITRA3 SORTIE 2 TAPE "PS1; TAPE "INIP0,560,16000,10560; TAPE "SC-160,159,-99,100; TAPE "IW0,560,16000,10560; INIECR FIN *initialise l' écran en blanc, le tracé en noir.*  POUR INIECR ME 1 FCFG 7 FCFT 7 FCT 0 FCP 6 ORP BCP FIN *libère le traceur et réaffecte l' écran en sortie.* POUR LIBTRAC TAPE "SPIN; SORTIE 1 FIN *AVance\_Plume <longueur> dans la direction courante ; TD et TG sont utilisés normalement.* POUR AVP · I AV :L TAPE MOT "PR PROD SIN CAP :L TAPE ", TAPE MOT PROD COS CAP :L "; FIN *REcule\_Plume <longueur>* POUR REP :L AVP  $:L * -1$ FIN *Fixe\_Position\_Plume <liste de couples>* POUR FPP · FPOS :L FPS :L TAPE "; FIN POUR FPS :L SI VIDE? :L [STOP] TAPE MOT "PA MOT PREM :L MOT ", PREM SP :LFPS SP SP :L FIN *Lève\_Crayon\_et\_Plume* POUR LCP LC TAPE "PU;

FIN

*Baisse\_Crayon\_et\_Plumes baisse le crayon-écran et celui du traceur.* POUR BCP BC TAPE "PD; FIN *Fixe\_Couleur\_Plume <n° de plume> couleurs 1 à 5 identiques pour SEKO et LOGO ; noir-LOGO = 0 --> 6 pour SEKO.*  POUR FCP :N SI NON VIDE? :N [DONNE "N RESTE :N 6 FCC :N] SI EGAL? :N 0 [DONNE "N 6] TAPE MOT "SP MOT :N "; FIN *Fixe\_Type\_Plume <N° type de trait> types : continu, tiretés, axes, points. Seul le traceur est concerné.* POUR FTP · N TAPE MOT "LT MOT :N ",3; FIN *ORigine\_Plume ramène tout à l'origine, crayon et plume levés.* POUR ORP FPP [0 0] ORIGINE FIN *CADRE dessine un cadre dans la couleur courante ; laisse les crayons levés au centre.* POUR CADRE LCP FPP [-160 -99] BCP FPP [-160 100 159 100 159 -99 -160 -99] LCP ORP FIN POUR TOURNEDESS TAPE "RO90; FIN